IDA Kódvisszafejtés.

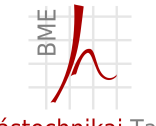

Híradástechnikai Tanszék

<span id="page-0-0"></span>Izsó Tamás

2012. december 9.

# <span id="page-1-0"></span>Section 1

## Bináris fájlformátum visszafejtése

Az egyszerűség kedvéért nevezzük át egy PE programban lévő MZ szignaturát RE-re. Ekkor az IDA nem ismeri fel, így bináris fájlként tudjuk beolvasni.

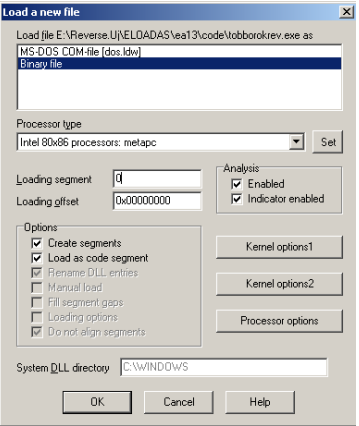

#### Definiáljuk a következő struktúrákat az IDA-ban (Shift+F9):

- DOS header
- **NT** header
- Section header

#### seg000:00000000 címhez rendeljük hozzá az <Edit> <Struct var> vagy Alt-Q gombbal a dos header struktúrát.

seg000:00000000 dos\_header <4552h , 90h , 3 , 0 , 4 , 0 , 0FFFFh , 0 , 0B8h , \ seg000:00000000 0 , 0 , 0 , 40h , 0 , 0 , 0 , 0 , 0 , 0D8h> seg000:00000040

Az e Ifanew tagváltozó értéke 0xD8, ami a fájl elejétől mérve az NT header kezdete.

#### seg000:000000D8 címhez rendeljük hozzá az <Edit> <Struct var > vagy Alt-Q gombbal a nt\_header struktúrát.

seg000:000000D8 nt\_header <4550h, 14**Ch**, 3, 50B3F04Ch, 0, 0, 0E0h, \\;<br>seg000:000000D8 103h, 10**Bh**, 9, 0, 8C00h, 5400h, 0, 1469h seg000:000000D8 103h , 10**Bh**, 9 , 0 , 8C00h , 5400h , 0 , 1469h , \ segboot, 00000h, 400000h, 1000h, 200h<br>5 seg000:00000118 **db** 

Az OptionalHeader az NT headerben a 0x18 offseten kezdődik, és a mérete 0xe0. Ezért az első szegmens header tábla a  $0 \times d8 + 0 \times 18 + 0 \times e0 = 0 \times 1 d0$  helyen kezdődik. A szegmensek száma 3.

#### seg000:000001d0 címhez rendeljük hozzá az <Edit> <Struct var > vagy Alt-Q gombbal a section header struktúrát. Mivel 3 section van, ezért a műveletet ismételjük meg még kétszer.

seg000:000001D0 section\_header <'.text', 8B04h, 1000h, 8C00h, 400h, \<br>seg000:000001D0 0. 0. 0. 0. 60000020h> seg000:000001D0 0, 0, 0, 0, 60000020h><br>seg000:000001F8 section header <'.rdata'. 26B4h. 0A000 seg000:000001F8 section\_header <'.rdata', 26B4h, 0A000h, 2800h, 9000h, \<br>seg000:000001F8 0 0 0 0 4000040h> seg000:000001F8 0 , 0 , 0 , 0 , 40000040h> seg000:00000220 section\_header < '.data ', 2B48h, 0D000h, 1000h, 0B800h, \<br>seg000:00000220 0, 0, 0, 0, 0, 0C0000040h>  $\mathbf{d} \mathbf{b} = \begin{bmatrix} 0 & 0 & 0 \\ 0 & 0 & 0 \end{bmatrix}$ seg000:00000248 **db** 0

# Memóriabeli helyek meghatározása

A programot a 0 címtől kezdve töltöttük be, és a section-ok sem 4096 byte többszörösén, azaz nem laphatáron kezdődnek.

- **Program kezdete: OptionalHeader.BaseOfImage 0x00400000.**
- $\blacksquare$  text section
	- $\blacksquare$  kezdete a fájlban PointereToRawData = 0x400
	- mérete a fájlban SizeOfRawData = 0x8c00
	- memóriában a helye RVA-ban VirtualAddress 0x1000  $\blacksquare$
- rdata section
	- $\blacksquare$  kezdete a fájlban PointereToRawData = 0x9000
	- mérete a fájlban SizeOfRawData = 0x2800
	- memóriában a helye RVA-ban VirtualAddress 0x0A000
- .data section
	- $\blacksquare$  kezdete a fájlban PointereToRawData = 0x0b800
	- mérete a fájlban SizeOfRawData = 0x1000
	- memóriában a helye RVA-ban VirtualAddress 0x0D000

# Program betöltési helyének megváltoztatása

<Edit> <Segment> <Rebase program...>

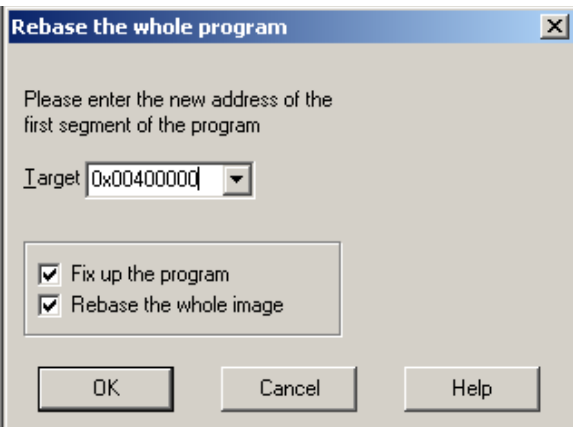

# Új 3 segment létrehozása

Szegmensek kezdete és vége:

- .text 0x00400400-0x00409000
- .rdata 0x00409000-0x0040B800
- .data 0x0040B800-0x0040C800

### Segment-ek létrehozása

Új segment-eket a <Edit> <Segment> <Create new segment> menüpont kiválasztásával lehet létrehozni.

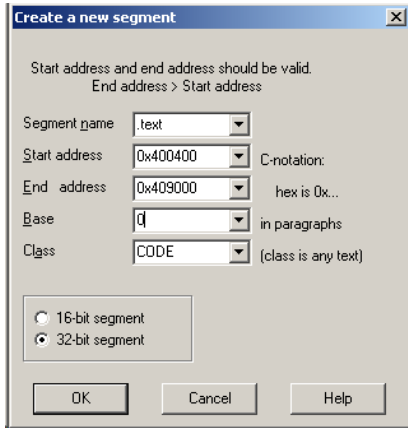

#### <View> <Open subviews> <Segments> vagy Shift-F7 gombbal megnézhetjük a definiált segmenseket .

seg000 00400000 00400400 ? ? ? . L **byte** <sup>0001</sup> **public CODE** 32 0000 . t e x t 00400400 00409000 ? ? ? . . **byte** <sup>0000</sup> **public CODE** 32 FFFFFFFF . r d a t a 00409000 0040B800 ? ? ? . . **byte** <sup>0000</sup> **public** RDATA 32 FFFFFFFF **.da ta** 0040B800 0040C800 ? ? ? . . **byte** <sup>0000</sup> **public** DATA 32 FFFFFFFF

### Szegmensek eltolása

Érdemes a legnagyobb című szegmenstől visszafele haladni, és az <Edit> <Segment> <Move current segment> paranccsal a szegmens headerben megadott Virtual Address, és a program kezdőcímének megfelelően, az IDA adatbázisban lévő adatokhoz új címet rendelni.

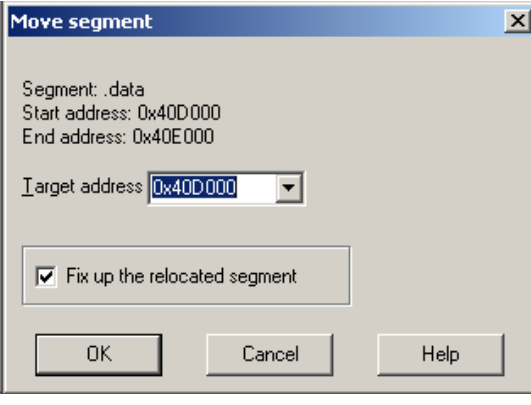

Izsó Tamás [IDA/ 13](#page-0-0)

NT header Opcional Header részében az Address of Entry Point értéke 0x1469A. Ehhez hozzáadva a program kezdőcímét (0x400000) megkapjuk az első végrehajtandó utasítás címét. Ettől a címtől kell az <Edit> <Code> vagy a C betű segítségével a kódot visszafejteni.

A kód minősége rosszabb, mint az automatikus visszafejtés esetén.

- $\blacksquare$  IDA script (nem elég rugalmas).
- **I** IDA plugin rugalmas, de ismerni kell a  $C_{++}$  nyelvet. Az IDA API függvényei a következő feladatokat támogatják:
	- Fájl formátum felismerése és leképzése az IDA adatbázisba.
	- Különböző processzorok kódjának a disassemblálása.
	- Adat és vezérlésszerkezet analízis támogatása.

- Grafikus megjelenítés a kódrészek kiemelésére, valamit szemléltető ábra, gráf készítés.
- Saját analízishez kényelmes felhasználói interface létrehozása (Qt toolkit).
- Új processzor utasításainak emulálásához szükséges rutinok létrehozása. Ezt a debugger modul fogja használni.
- És még sok egyéb, talán még most nem is ismert funkciók létrehozása.

# IDA plugin fajtái

- utility plugin
- loader plugin
- processzor plugin

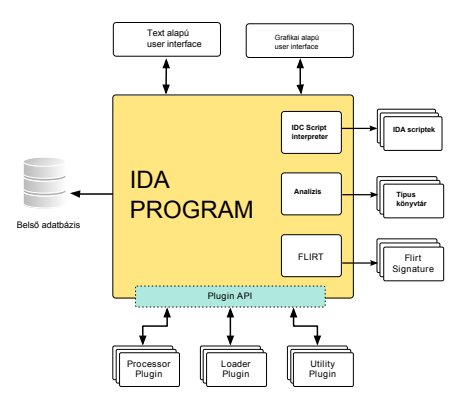

- IDA adatbázis betöltésétől a kilépésig;
- betöltő (loader) modul működési idejéig;
- processzor (visszafejtő) modul működési idejéig;
- $\blacksquare$  igény szerint, interaktívan, vagy callback.

```
plug in_t \_\ declspec ( dll export ) PLUGIN =
{
  IDP_INTERFACE_VERSION,
  0 , / / p l u g i n f l a g s
                             i n i t , / / i n i c i a l i z á l á s
  term, \frac{1}{2} i terminálás a fv pointer lehet NULL is .
  run, // plugin rutin lefuttatás
  comment. \frac{1}{2} i pluain leírása
                             / / l á t h a t ó a st at u s sorban
                             / / vagy t i p p k é n t
  help, // többsoros leírása a plugin−ról<br>wanted name. // plugin neve
  wanted_name, \frac{1}{2} i \frac{1}{2} plugin never<br>wanted hotkey \frac{1}{2} i hotkey a plu
                             // hotkey a plugin futtatásához
} ;
```
# Plugin inicializálás

Ellenőrzés, hogy a plugin a megnyitott IDA adatbázishoz alkalmazható-e.

- Adott fájlformátumhoz készült.
- Adott CPU-t támogatia.
- $\blacksquare$  IDA verzió megegyezik.
- GUI vagy text módban fut.
- Használ más plugint, és az be van-e töltve.
- és egyéb szempontok

```
int idaapi init (void)
{
   if ( is plugin compatible with actual database())
   {
      return PLUGIN OK; // usr activated
   }
   re tu rn PLUGIN_SKIP ; / / unload
}
```
# Felhasználói Plugin aktiválás

- Hagyományos módon <Edit> <Plugin> <MyPlugin> <calls run( $)$
- Új menüpont hozzáadásával a (add\_menu\_item()) függvény segítségével.

```
inline bool add menu item (
       const char ∗menupath ,
       const char ∗name,
       const char ∗hotkey ,
       int flags,
       menu item callback t* callback,
       void∗ ud ) ;
```
typedf bool idaapi menu item callback t ( **void**  $*$  ud ) ;

[IDA](#page-1-0)

Callback függvény regisztrálása:

*/ / p rep ro ce s s zo r eseményre* hook to notification point (HTIDP, idp callback, NULL);

*/ / a d at b á z i s v á lt o z á s r a* hook\_to\_notification\_point(HT\_IDB, idb\_callback, NULL);

*/ / f e l h a s z n á l ó i i n t e r f é s z esetén* hook to notification point (HT UI, ui callback, NULL):

*/ / debugger eseményre* hook to notification point  $(HT\,DBG, dbg\,callback, NULL);$ 

typedf bool idaapi menu item callback t ( **void**∗ ud );

Új IDC függvény létrehozás

idc func ("MyFunc5", myfunc5, myfunc5 args);

# Loader plugin létrehozás bináris fájl értelmezésére

Mire jó? Végtelen sok futtatható fájlformátum lehet.

- ROM-ban lévő kód;
- $\blacksquare$  TCP csomagokban terjedő kódok, amit a tcpdump vagy egyéb programok segítségével fájlba menthetünk;
- $\blacksquare$  önkicsomagoló tömörítő exe programok, amihez nekünk kell elvégezni az image létrehozását a visszafejtett algoritmus alapján;
- önkicsomagoló exe esetén, amikor rábízzuk a kicsomagolást a programra, azaz lefuttatjuk, és a memóriában keletkező kódot (processzhez tartozó lapokat) fájlba mentjük.

■ stb.

Előző diákon bemutatott, kézzel visszafejtett RE signature-val rendelkező, de ténylegesen PE fájlformátumhoz készítjük el a loader-t.

```
/ /
/ / Loader Module D e s c r i pt o r Blocks
/ /
extern "C" loader t LDSC = {
  IDP_INTERFACE_VERSION,
  0, /* no loader flags */
  accept file,
  load file,
  save file,
  NULL,
  NULL,
} ;
```
# accept\_file

A függvény megnézi, hogy a fájl elején megtalálható-e az "RE" string.

```
int stdcall accept file (
       linput t * li,
       char fileformatname [MAX_FILE_FORMAT_NAME],
       int n)
{
   uint 32 magic:
   if ( n || lread 4 bytes ( li, &magic, false) )
        return 0:
   if (magic != RE_MAGIC ) return 0:
   / / f i l e has passed a l l
   q strncpy (fileform at name, "REVERESE (PE) Image",
       MAX_FILE_FORMAT_NAME ) ;
    / / send messagess
    q s n p r in t f ( fileformat name, MAX_FILE_FORMAT_NAME,
               "REVERSE Executable " ) ;
    return ACCEPT FIRST | 1;
}
```
Ezt a függvényt az IDA a <File> <Produce file> <Create exe file...> menü aktiválása esetén hívja meg. Célja az adatbázis alapján előállítani a futtatható fájt, de a kiírt adat a programozóra van bízva.

```
/ / Demo o n l y
int idaapi save_file ( FILE* fp,
     const char∗ fileformatname)
{
   q fwrite (fp, fileformatname, strlen (fileformatname) );
   / / databese −> exec f i l e
   / / b a s e 2 f i l e ( . . . ) ;
   return 1:
}
```
# Típusok megadása

Az 5.0 verziójú IDA nem ismeri a parse\_decls() függvényt, ezért az IDA-ban definiált struktúra típust használtam, amit az IDA .til kiterjesztésű fájlban tárol. Ez a fájl csak akkor érhető el, amikor az IDA aktív, különben a .idb-be összecsomagolja a fájlokat. A .til fájlt az <IDA DIR>\til directory-ba kell másolni.

```
tid t dos header struct;
tid t nt header struct;
tid t opt header struct;
tid t section header struct;
void add_types ( )
{
   add til ( " reexe . til " ) ; // til fájl olvasás
   dos\_header\_struct = til2idb(-1, "dos\_header");nt header struct = til 2 id b (-1, "nt header");
   opt header struct = til2idb(-1, "optional header");
   section\_header\_struct = til2idb(-1, "section\_header");}
```
### Header-ek beolvasás

A load file () elsőnek a DOS header-t olvassa be, de a többi header struktúra beolvasása is hasonlóan történik.

```
void stdcall load file (
   linput t * li.
   ushort /* neflag */, const char * /* fileformatname */)
{
   struct dos header dhdr;
   uint32 pos=0add_types ( ) ;
   / / DOS header f e l d o l g o z á s
   l r e a d ( l i , &dhdr , si zeo f ( s t ru c t dos_header ) ) ;
   mem2base ( &dhdr, pos, pos+ sizeof ( struct dos header ), pos );
   if ( !add_segm (0, pos, pos+sizeof ( struct dos_header ), " .doshdr",
                "DATA" ) ) {
      loader failure () ;
   }
   seament t *dos seg = getseg ( 0 );
   set segm_addressing ( dos_seg, 0 ) ; // 16 bit
   do Struct (pos, size of ( struct dos header ), dos header struct );
   . . .
```
# IDA függvények

- **lac** lread () fájlból adatokat olvas a memóriába.
- mem2base() memóriában lévő adatokat az IDA adatbázisba tölti.
- $\blacksquare$  file2base () a fájlban lévő adatokat az IDA adatbázisba tölti.
- add seg() szegmens létrehozás, interaktívan a  $\leq$ Create new segment> paranccsal adható meg.
- getseg() a paraméterként átadott lineáris cím alapján visszaadja az IDA adatbázisban lévő szegmens leírót.
- set segm\_addressing() Szegmens címzési módja 16, 32 vagy 64 bites. Kód visszafejtésénél nagyon fontos megadni.
- doStruct() Adatok struktúra típushoz rendelése, interaktívan az ALT-Q gombbal lehet megadni.

Kis DOS-os programocska betöltése.

. . .

```
pos += sizeof (struct dos header ); // file pos léptetés
file2base( \&i, pos, pos, dhdr \cdot e Ifanew, FILEREG PATCHABLE );if ( : add\, segment ( 0, pos, dhdr. eIf anew, ". dosprg", "DATA" ) ) {
   loader failure ();
}
segment t *dos prg = getseg ( pos );
set_segm_addressing (dos_prg, 0);
pos = dhdr. elfanew ;
```
Szegmensek laphatárra igazítása. Interaktívan az <Edit> <Segment> <Move current segment> menüpont alatt érhetjük el ezt a funkciót.

```
for (int i=nthdr. NumberOfSection -1; i >= 0; i -)
{
   segment_t *s = getseg( pSec[i]. PointereToRawData );
   move segm (s, pSec[i]. VirtualAddress, 0 );
}
```
. . .

Mivel az exe file a 0x400000 címhez képest tartalmazza a kódban a címeket, ezért az adatbázisba lévő kódot is át kell helyezni erre a címre. Program betöltési helyének megváltoztatása interaktívan az <Edit> <Segment> <Rebase program...> menü segítségével történt.

[IDA](#page-1-0)

*/ / Rebase the whole program by ' d e lt a ' b yte s* rebase\_program ( opthdr . BaseOfImage, 0 );

. . .

Meg kell adni az első végrehajtandó utasítás címét, mert az IDA disassembler ettől a címtől kezdi visszafejteni a programot.

*/ / Rebase the whole program by ' d e lt a ' b yte s*

```
/ / add e nt r y p o i n t
add entry ( opthdr . Address Of Entry Point + opthdr . BaseOfImage,
        opthdr. AddressOfEntryPoint+opthdr. BaseOfImage,
        " start", true );
```
// This function should be called only from the loader // to describe the input file. create filename cmt();

A lefordított plugint a megfelelő IDA directory alá kell másolni.

- <IDA DIR>\plugin\ általános célú tool-ok
- $\blacksquare$  <IDA DIR>\loaders\ fájlformátum értelmező plugin-ek
- <IDA DIR>\procs\ processzor assembly kódját visszafejtő plugin

# Pin - A Dynamic Binary Instrumentation Tool

[IDA](#page-1-0)

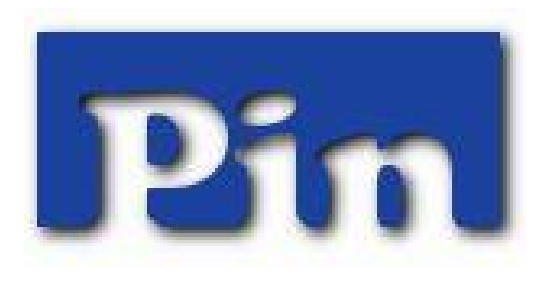

#### homepage:

[http://software.intel.com/en-us/articles/](http://software.intel.com/en-us/articles/pin-a-dynamic-binary-instrumentation-tool) [pin-a-dynamic-binary-instrumentation-tool](http://software.intel.com/en-us/articles/pin-a-dynamic-binary-instrumentation-tool)

### Bináris Instrumentation

Instrument – műszer, szerszám, bináris instrumentation – kód mérése.

Előnyök:

- nyelvfüggetlen;
- $\blacksquare$  gépi kód szintű;
- forrásfájl nélküli programokhoz is alkalmas

Az instrumentation történhet statikusan – futás előtti kódinjektálás, vagy dinamikusan – azaz futás közben. Dinamikus módszer előnye:

- nem kell újrafordítani, újralinkelni;
- futás közben fedezi fel a kódot:
- alkalmas dinamikusan generált kódhoz is;
- futó program közben is lehet alkalmazni.
- kód tesztelésénél a kódlefedés mérésére:
- **hívási fa generálás;**
- memória szivárgás tesztelésére;
- párhuzamosan futó szálak vizsgálata;
- programrészek futási sebességének a mérése ;

- új gépi utasítások bevezetésének a tesztelése;
- visszfeités esetén a megoldás ellenőrzése;
- utasítás, függvény lecserélése saját kódra.

#### **pin -t pintool.dll -- application**

[IDA](#page-1-0)

- $\blacksquare$  pin instrumentation motor;
- pintool.dll felhasználó által írt instrumentation eszköz;
- $\blacksquare$  application tetszőlegesen kiválasztott vizsgálandó program;

Futó program instrumentálása

**pin -mt 0 -t pintool.dll -pid 1234**

- *Instrumentation rutin* program futása során az első alkalommal, amikor valahova kerül a vezérlés, hozzárendeli azt a rutint, ami minden esetben az utasítás végrehajtásakor le fog futni;
- *Analizís rutin* az a kód, amit az *instrumentation rutin* hozzárendelt az utasításhoz. Az *instrumentált utasítások* végrehajtása során mindig meghívódik az analízis rutin;

### Utasítás számlálás elve

```
counter++push ebp
counter++
mov ebp , esp
counter++
sub esp, 10h
counter ++
mov dword ptr [ebp−4],0
counter++
mov eax, dword ptr [ebp+8]
counter ++
cmp eax , 0
counter++
j z L1
counter++mov ecx, dword ptr [ebp−4]
counter++
jmp L2
```
## Utasítás számlálás PIN tool-lal

```
#include <iostream>
#include "pin.h"
```

```
UNT64 icount = 0:
```
*/ / a n a l í z i s r u t i n* **void** docount() {  $i$  icount ++; }

```
/ / i n st r um e nt at i o n r u t i n
void Instruction (INS ins, void ∗v)
{
    INS InsertCall (ins, IPOINT BEFORE, (AFUNPTR) docount, IARG END);
}
```

```
void Fini(INT32 code, void ∗v)
\{ std::cern << "Count " << icount << end): \}int main(int argc, char * argv[])
{
    PIN Init (argc, argv);
    INS AddInstrumentFunction ( Instruction, 0);
    PIN_AddFiniFunction (Fini , 0);
    PIN_StartProgram () ;
    return 0:
}
```
# Utasításvégrehajtás nyomkövetésének elve

```
print(EIP)push ebp
print (EIP)
mov ebp , esp
print (EIP)
sub esp, 10h
print(EIP)mov dword ptr [ebp−4],0
print (EIP)
mov eax, dword ptr [ebp+8]
print(EIP)cmp eax , 0
print(EIP)j z L1
print(EIP)mov ecx, dword ptr [ebp−4]
print(EIP)jmp L2
```
# Utasításvégrehajtás nyomkövetése PIN tool-lal

```
#include <iost ream >
#include "pin.h"
FILE * trace:
```
}

}

```
/ / a n a l í z i s r u t i n
void printip (void *ip) { fprintf (trace, "%p\n", ip);
```

```
/ / i n st r um e nt at i o n r u t i n
void Instruction (INS ins, void *v) {
    INS Insert Call (ins. IPOINT BEFORE, (AFUNPTR) printip,
              IARG_INST_PTR,_IARG_END) ;
```

```
void Fini(INT32 code, void *v) { fclose(trace); }
```

```
int main(int argc, char * argv[]) {
    trace = fopen("itrace.out", "w");PIN Init (arc, arav):
    INS AddInstrumentFunction ( Instruction, 0);
```

```
PIN_AddFiniFunction ( Fini , 0) :
PIN_StartProgram();
return 0:
```
## Instrumentation finomsága

#### **■** *utasítást szintű*

■ *alapblokk szintű* Az alapblokk fogalma más mint amit a fordítók elméletében használnak, mivel itt a blokk közepébe is be lehet ugrani. Azaz egy blokknak több belépési pontja is lehet, de csak egy kilépési pontja van. Ez érthető, mivel futás közben nem lehet megállapítani, hogy van-e más helyről is belépés a blokkba.

**■** *trace szintű* A trace végét feltétel nélküli vezérlésátadó utasítás zárja pl. **jmp** vagy **ret**.

**sub edx** , 0 FFh **cmp edx** , **esi j l e** L1

**mov edi** , 1 **add eax** , 010h **jmp** L2

1 trace 2 Basic Block 6 utasítás

```
counter += 7push ebp
mov ebp , esp
sub esp, 10h
mov dword ptr [ebp−4],0
mov eax, dword ptr [ebp+8]cmp eax , 0
j z L1
counter += 2mov ecx, dword ptr [ebp−4]
jmp L2
```
### Gyorsabb utasítás számlálás PIN tool-lal

```
\#include <stdio h>
#include "pin.H"
UINT64 icount = 0;
void docount (INT32 c) { icount += c; }
void Trace (TRACE trace, void *v) {
  for (BBL bb = TRACE BblHead (trace);
    BBL Valid ( bb ) : b b l = BBL Next ( bb ) ) {
    BBL InsertCall (bbl, IPOINT BEFORE, (AFUNPTR) docount,
           IARG_UINT32 , BBL_NumIns ( b b l ) . IARG_END ) ;
  }
}
void Fini(INT32 code, void *v) {
  fprintf (stderr, "Count %lld \n", icount );
}
int main(int argc, char * argv[]) {
   PIN Init (argc, argv);
   TRACE_AddInstrumentFunction ( Trace , 0 ) ;
   PIN_AddFiniFunction ( Fini , 0) :
   PIN_StartProgram ( ) ;
   return 0:
}
```
# PIN architektúra

Úgy fogható fel mint egy virtuális gép, csak nem byte kódot, hanem gépi kódot értelmez.

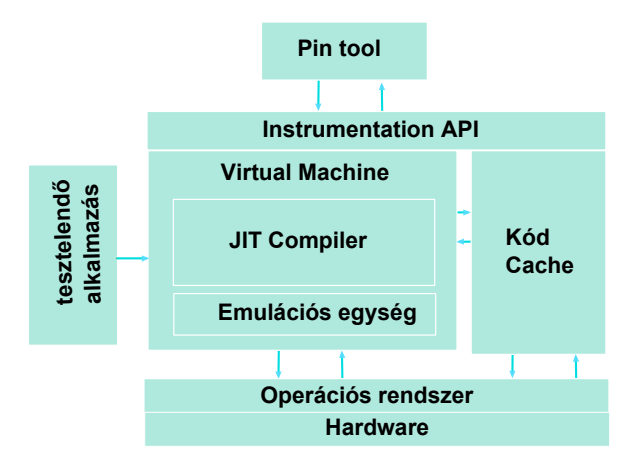

Izsó Tamás [IDA/ 46](#page-0-0)

## Számított vezérlésátadási címek nyomkövetése

```
#include <stdio h>
#include "pin.H"
FILE * trace;
VOID DumpJmpAddr (VOID ∗ ip , VOID ∗ addr )
     {\it fprint(f (trace, "%p: %p \n\cdot \n\cdot %p)); }
VOID Instruction (INS ins, VOID ∗v) {
   if ( INS IsB ranch Or Call ( ins ) && INS OperandIsReg ( ins , 0 ) )
        INS InsertCall (
             ins , IPOINT BEFORE, (AFUNPTR) DumpJmpAddr,
             IARG_INST_PTR ,
             IARG_BRANCH_TARGET_ADDR,
             IARG_END ) ;
     }
}
VOID Fini(INT32 code, VOID *v) {
    for int (trace. "Heof\nu").f c l o s e ( t r a c e ) :
}
INT32 Usage () {
    PIN_ERROR( " This Pintool prints a trace of calculated call \n"
                + KNOB BASE :: StringKnobSummary () + "\n" ) ;
    return -1:
}
```
# Dinamikus nyomkövetés eredményének felhasználása

```
Pin-tool output :
004036DA: 7C9132D9
004029CE: 0040157E
004029CE: 00404CE3
004029CE: 00405701
```
Az IDA által visszafejtett kód a PIN -tool által kiírt címen:

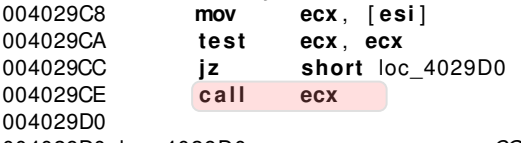

```
004029D0 loc_4029D0 : ; CODE XREF: sub_4029B7+15 j
```
A hívott rutin, amit a rekurzívan pásztázó disassembler nem tudott feloldani, mert nem ismerte az **ecx** regiszter értékét.

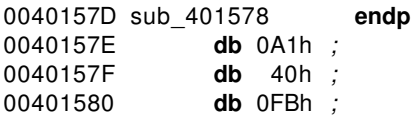

#### Ami már nem fért bele az órába, de érdemes elolvasni:

<span id="page-48-0"></span>[http://www.codeproject.com/Articles/30815/](http://www.codeproject.com/Articles/30815/An-Anti-Reverse-Engineering-Guide) [An-Anti-Reverse-Engineering-Guide](http://www.codeproject.com/Articles/30815/An-Anti-Reverse-Engineering-Guide)